taúEmpresas

# Itaú Link Empresa Guía para reseteo de clave de usuario administrador

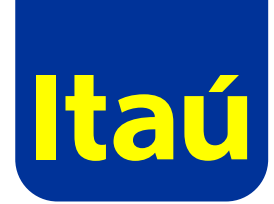

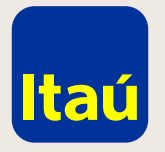

ItaúEmpresas

### Itaú Link Empresa / Guía para reseteo de clave de usuario administrador

Ingresá a www.itau.com.uy, **seleccioná Empresas y la opción "Olvidé mi contraseña".**

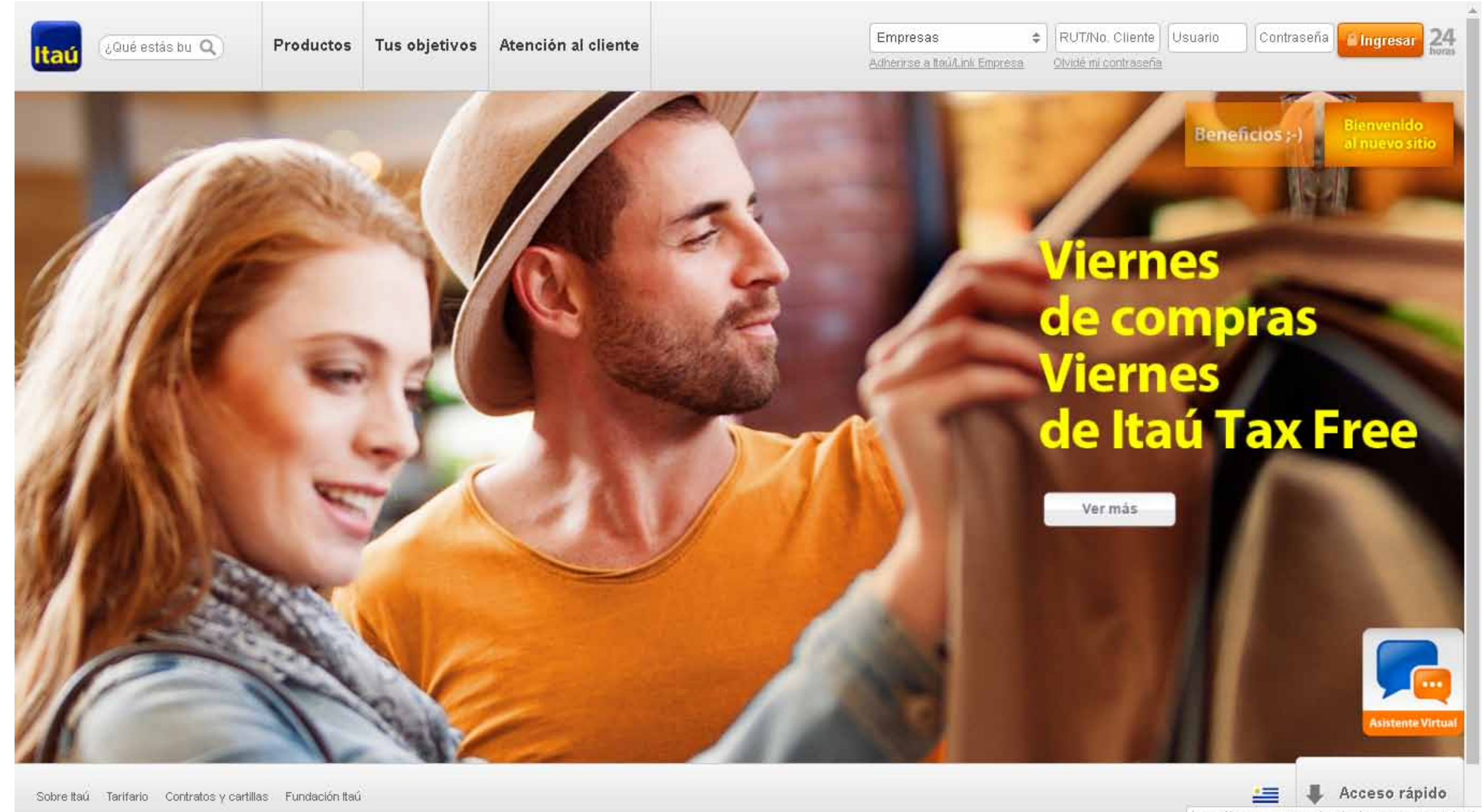

https://test.itau.com.uy/inst/trabajaConNosotros.html

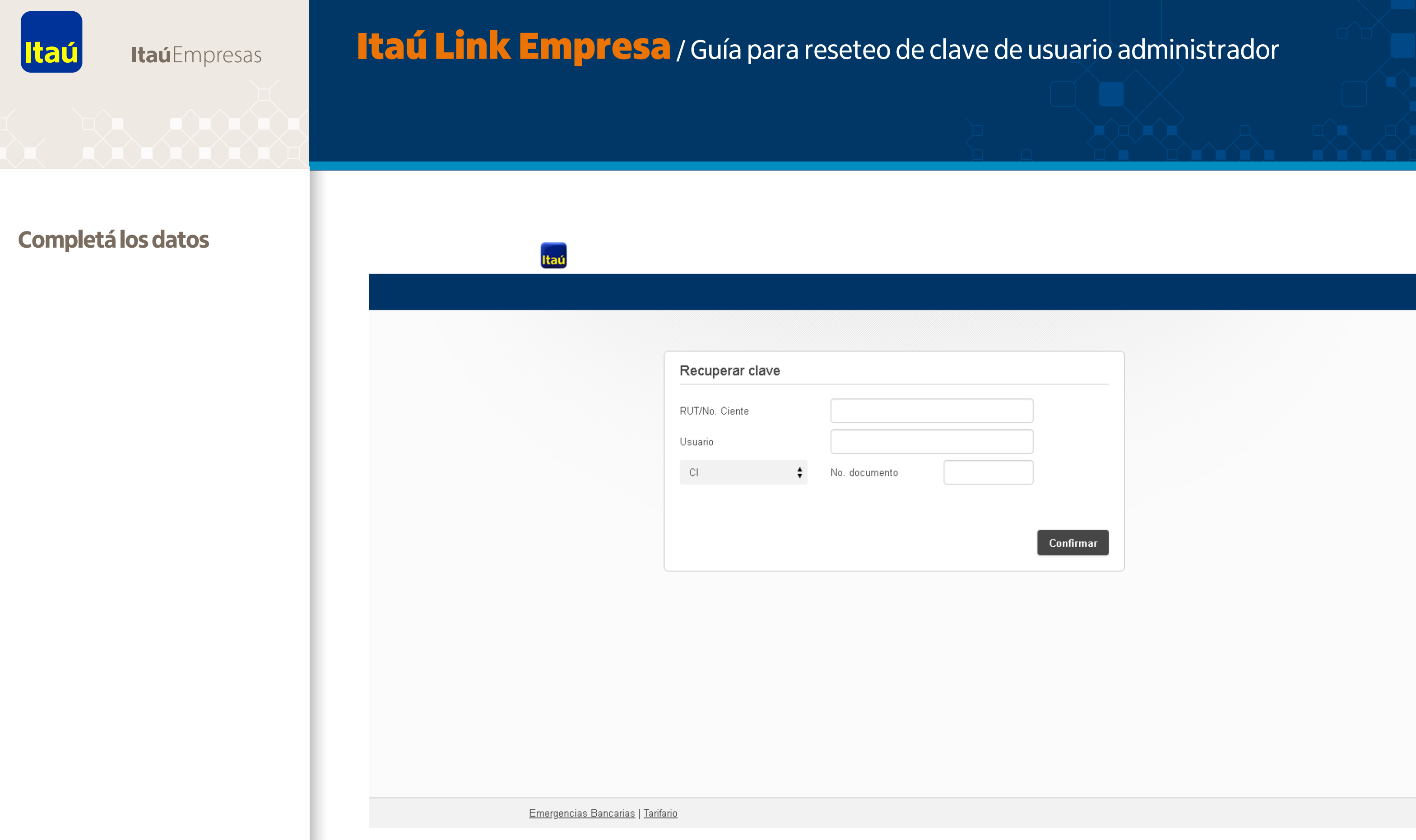

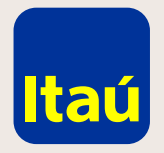

ItaúEmpresas

## Itaú Link Empresa / Guía para reseteo de clave de usuario administrador

**Ingresá la nueva contraseña provisoria.**  Recomendamos ingresar "12345678" **y luego confirmar:**

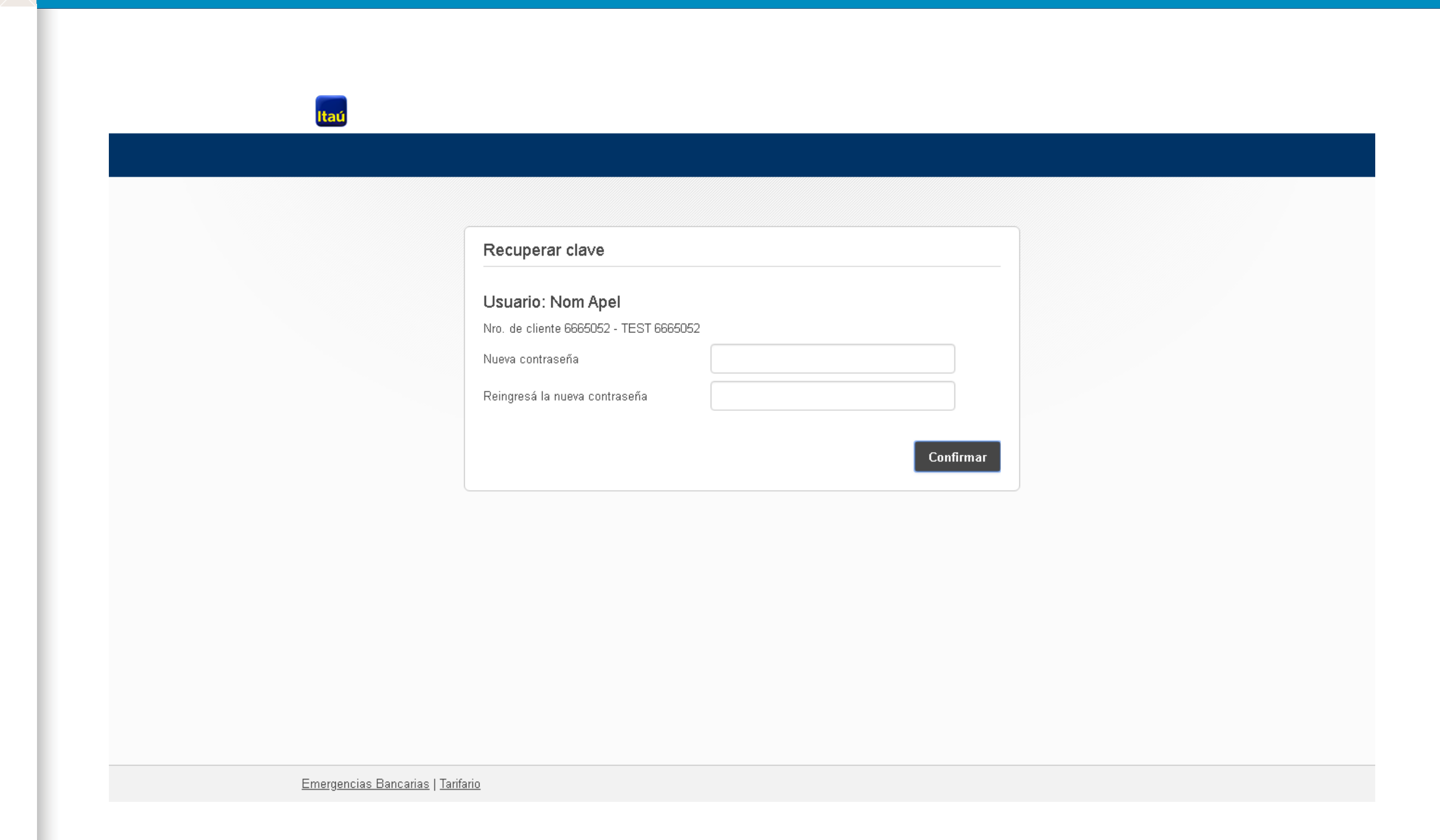

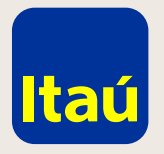

ItaúEmpresas

### Itaú Link Empresa / Guía para reseteo de clave de usuario administrador

**Imprimí la solicitud que se genera, y entregarla firmada por el usuario administrador en cualquier sucursal de Itaú junto, con una copia del documento de identidad del usuario firmante.** 

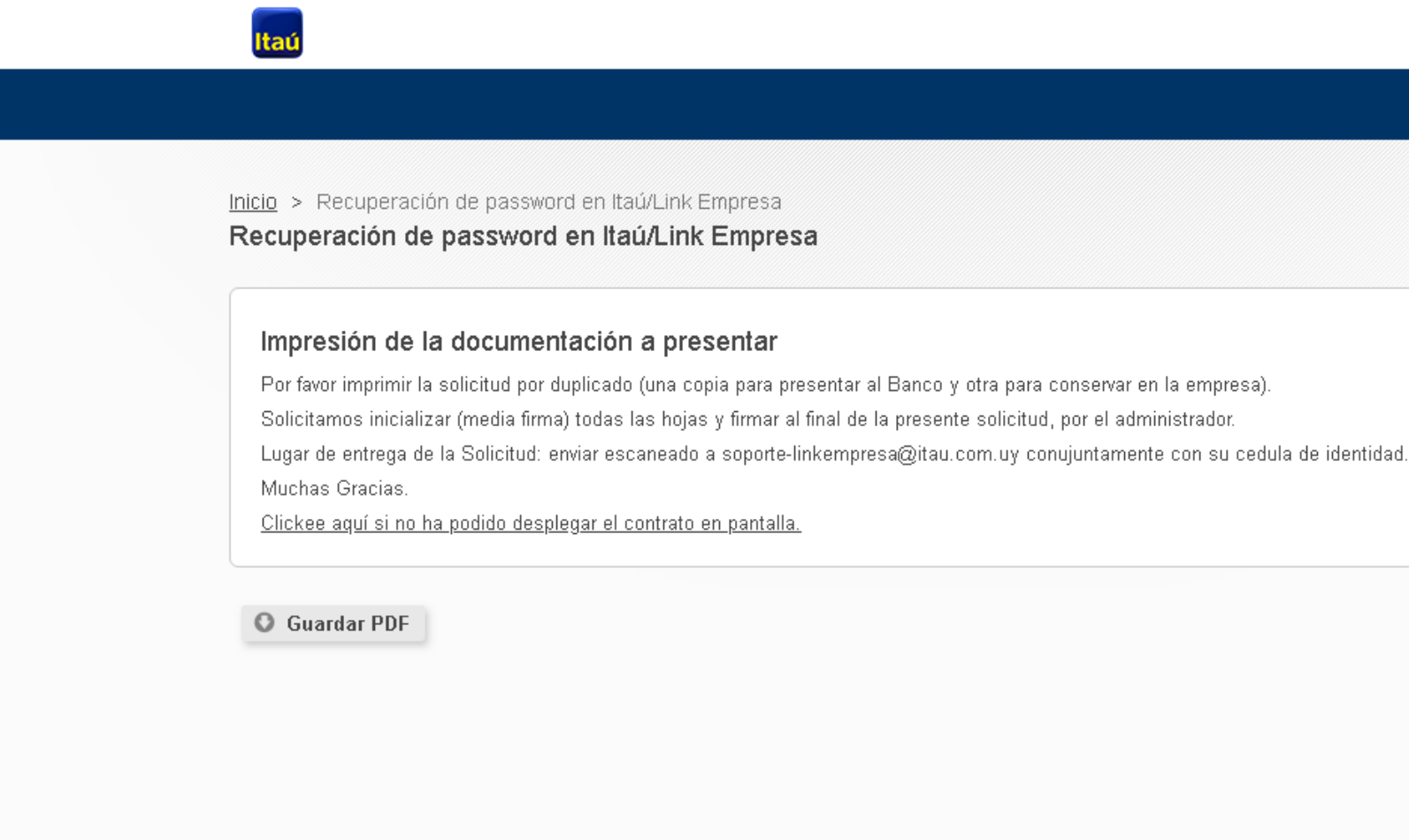

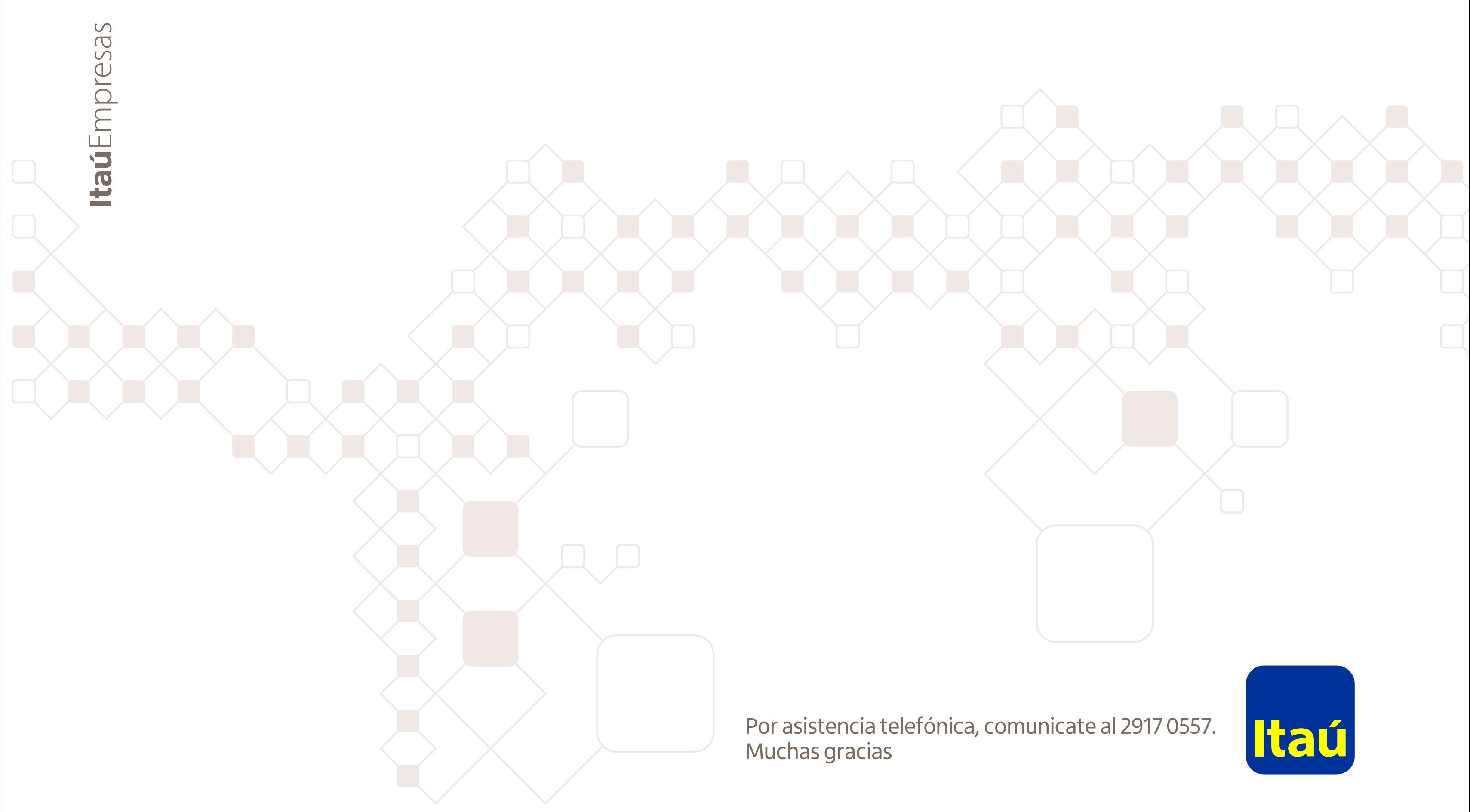